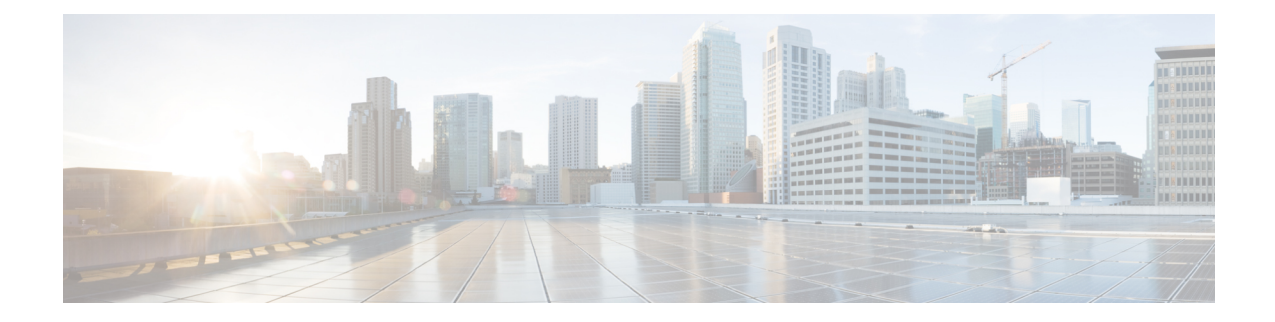

# **LTE Policy Configuration Mode Commands**

The LTE Policy Configuration Mode is used to create and manage the LTE policies supporting ePDG, MME, S-GW, SAEGW, SGSN and HeNBGW configurations on the system.

**Command Modes** Exec > Global Configuration > LTE Policy Configuration **configure > lte-policy** Entering the above command sequence results in the following prompt: [local]*host\_name*(lte-policy)# Ú **Important** Available commands or keywords/variables vary based on platform type, product version, and installed license(s). • [cause-code-group,](#page-2-0) on page 3 • [congestion-action-profile,](#page-4-0) on page 5 • [enb-group,](#page-6-0) on page 7 • end, on [page](#page-7-0) 8 • exit, on [page](#page-8-0) 9 • [foreign-plmn-guti-mgmt-db,](#page-9-0) on page 10 • henbgw [mme-pool,](#page-10-0) on page 11 • henbgw [overload-control,](#page-12-0) on page 13 • henbgw [qci-dscp-mapping-table,](#page-13-0) on page 14 • henbgw [s1-reset,](#page-14-0) on page 15 • henbgw [session-recovery](#page-15-0) idle-timeout, on page 16 • [ho-restrict-list,](#page-16-0) on page 17 • [imei-tac-group,](#page-17-0) on page 18 • Ite-emergency-profile, on page 19 • mme henbgw [mgmt-db,](#page-20-0) on page 21 • mme [paging](#page-22-0) cache, on page 23 • [network-global-mme-id-mgmt-db,](#page-24-0) on page 25 • [paging-map,](#page-25-0) on page 26 • [paging-profile,](#page-26-0) on page 27 • [peer-map,](#page-27-0) on page 28 • [sgsn-mme,](#page-28-0) on page 29

I

- [subscriber-map,](#page-29-0) on page 30
- [tai-list-db,](#page-30-0) on page 31
- [tai-mgmt-db,](#page-32-0) on page 33

٦

### <span id="page-2-0"></span>**cause-code-group**

Creates a new cause code group, or specifies an existing cause code group and enters the Cause Code Group Configuration Mode.

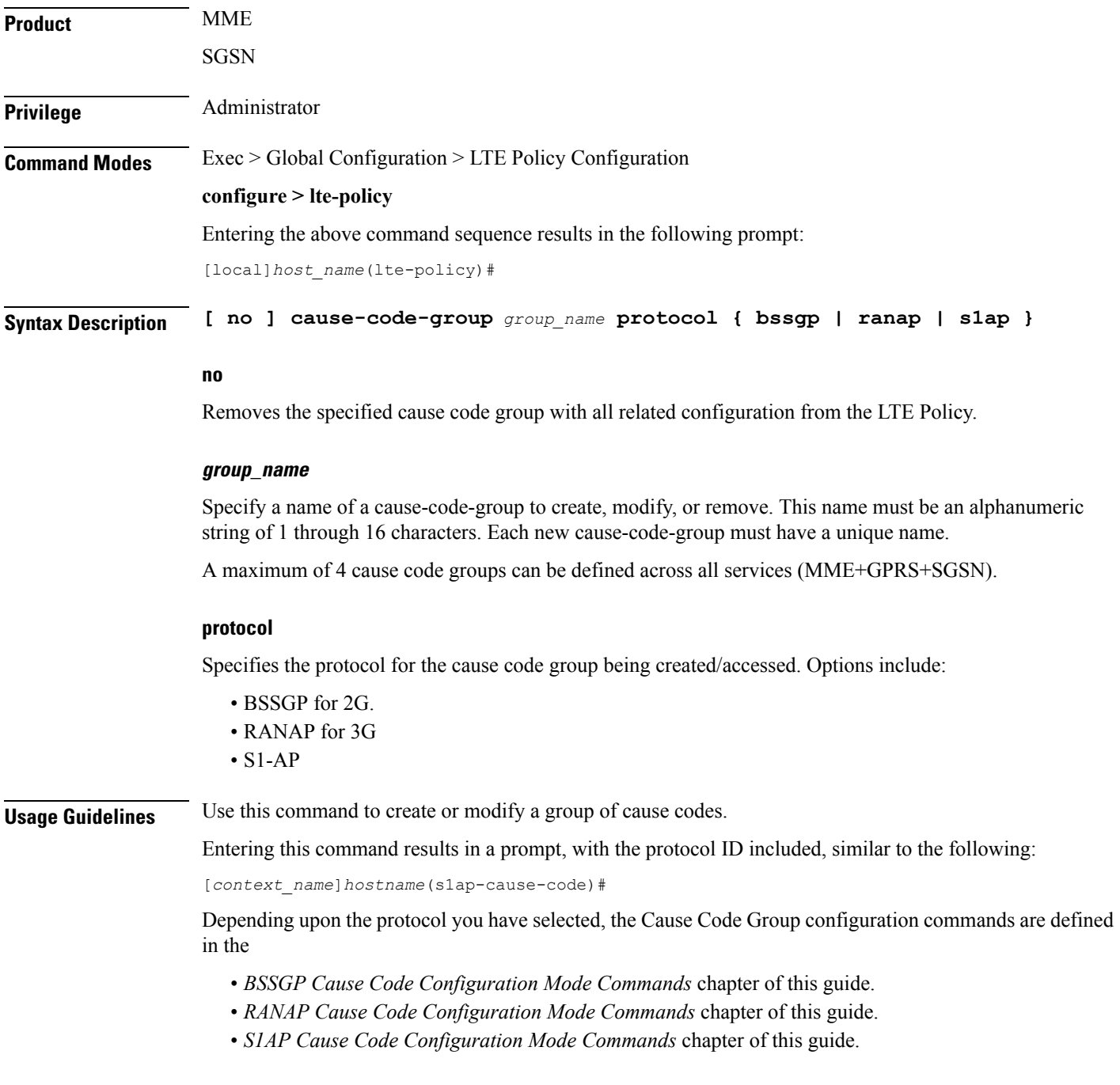

#### **Example**

The following command creates an S1-AP cause code group named *move-ue-to-idle*.

**cause-code-group move-ue-to-idle protocol s1ap**

×

# <span id="page-4-0"></span>**congestion-action-profile**

Creates an action profile for MME or ePDG or HeNBGW critical, major and minor congestion thresholds. The profile defines the action to be taken when these thresholds are exceeded.

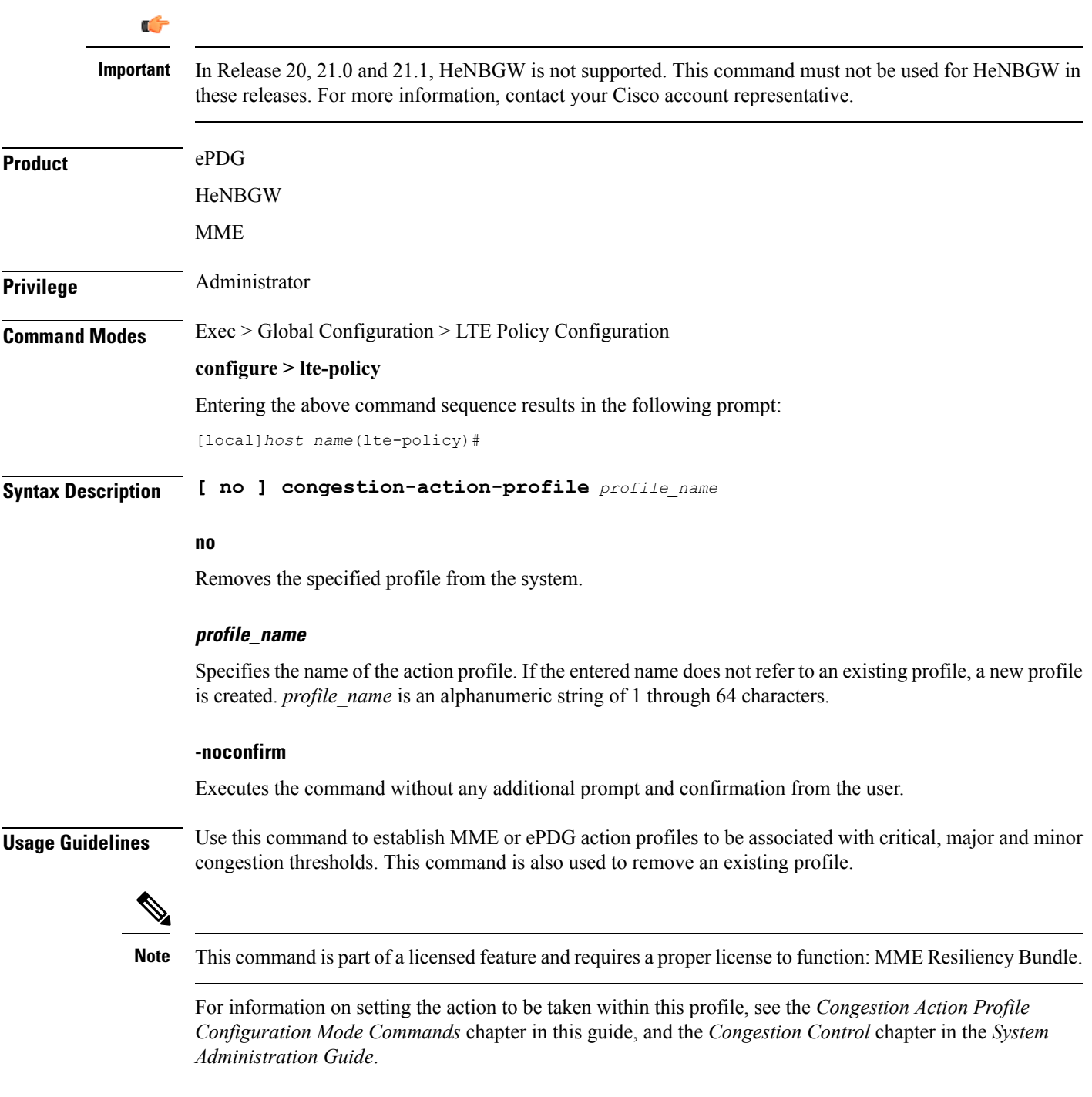

#### **Example**

The following command creates a major congestion action profile named *mme\_major\_profile* and moves to the Congestion Action Profile Configuration mode:

**congestion-action-profile mme\_major\_profile**

### <span id="page-6-0"></span>**enb-group**

Creates eNB Group mode.

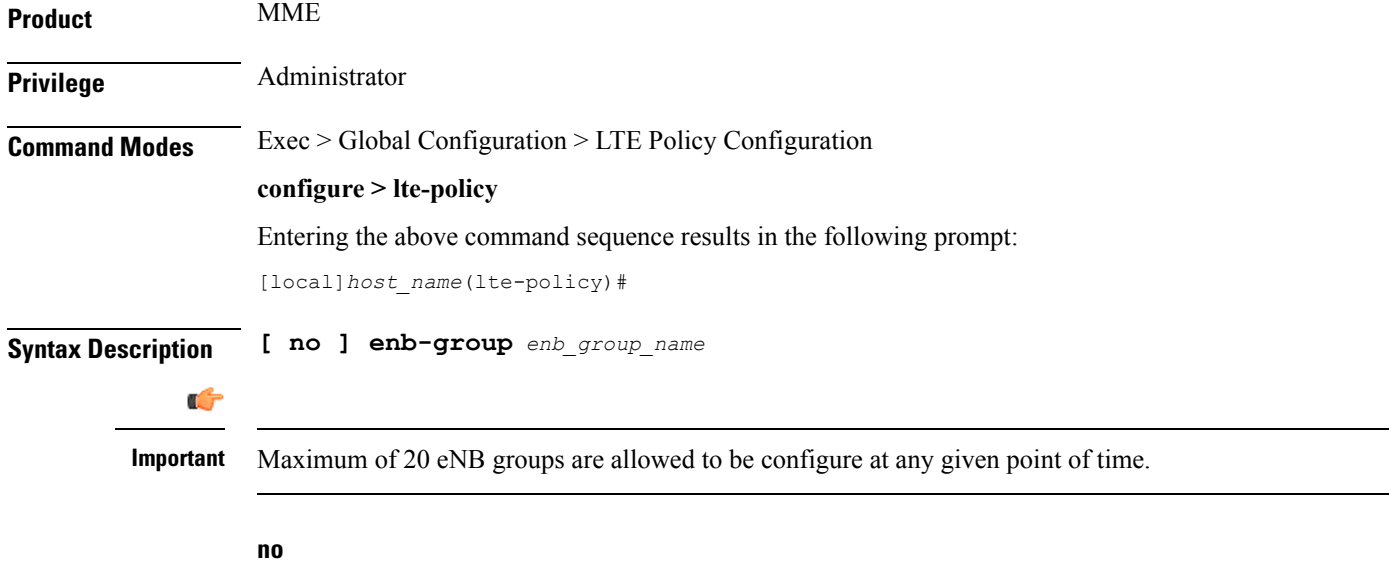

Removes the specific eNB group.

#### **enb-group enb\_group\_name**

Creates the eNB Group. *enb\_group\_name* must be a string of 1 to 64 characters. *bits* Must be an Integer from 1 to 28. By entering this command you enter new mode enb-group

L

#### <span id="page-7-0"></span>**end**

Exits the current configuration mode and returns to the Exec mode.

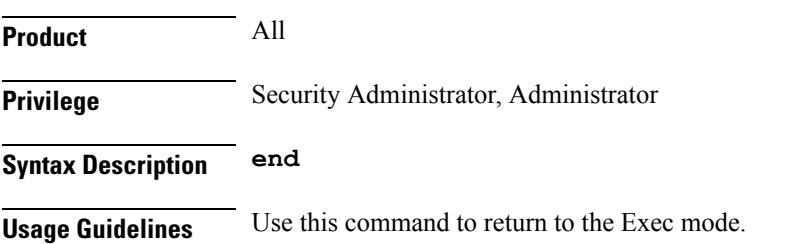

### <span id="page-8-0"></span>**exit**

I

Exits the current mode and returns to the parent configuration mode.

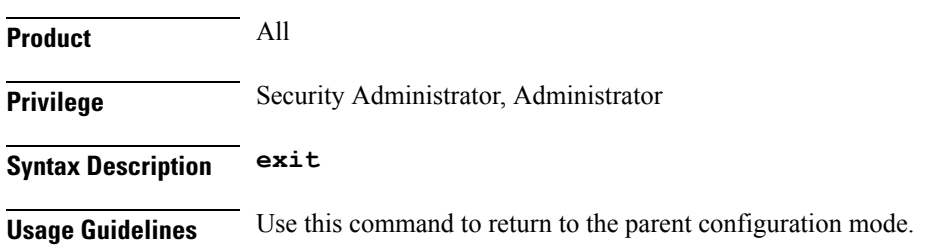

# <span id="page-9-0"></span>**foreign-plmn-guti-mgmt-db**

Creates a new, or enters the existing Foreign PLMN GUTI management database.

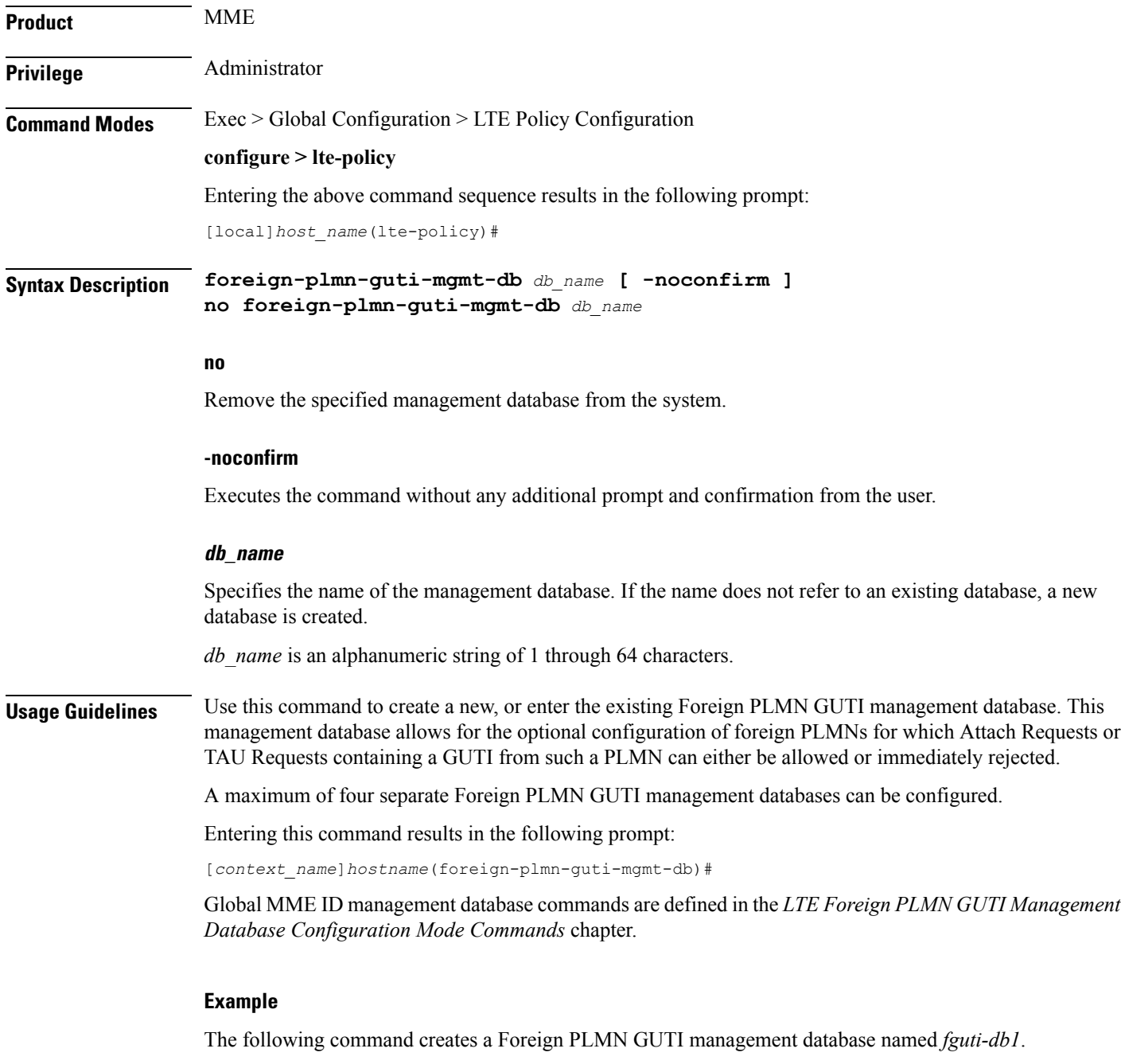

**foreign-plmn-guti-mgmt-db fguti-db1 -noconfirm**

# <span id="page-10-0"></span>**henbgw mme-pool**

 $\mathbf l$ 

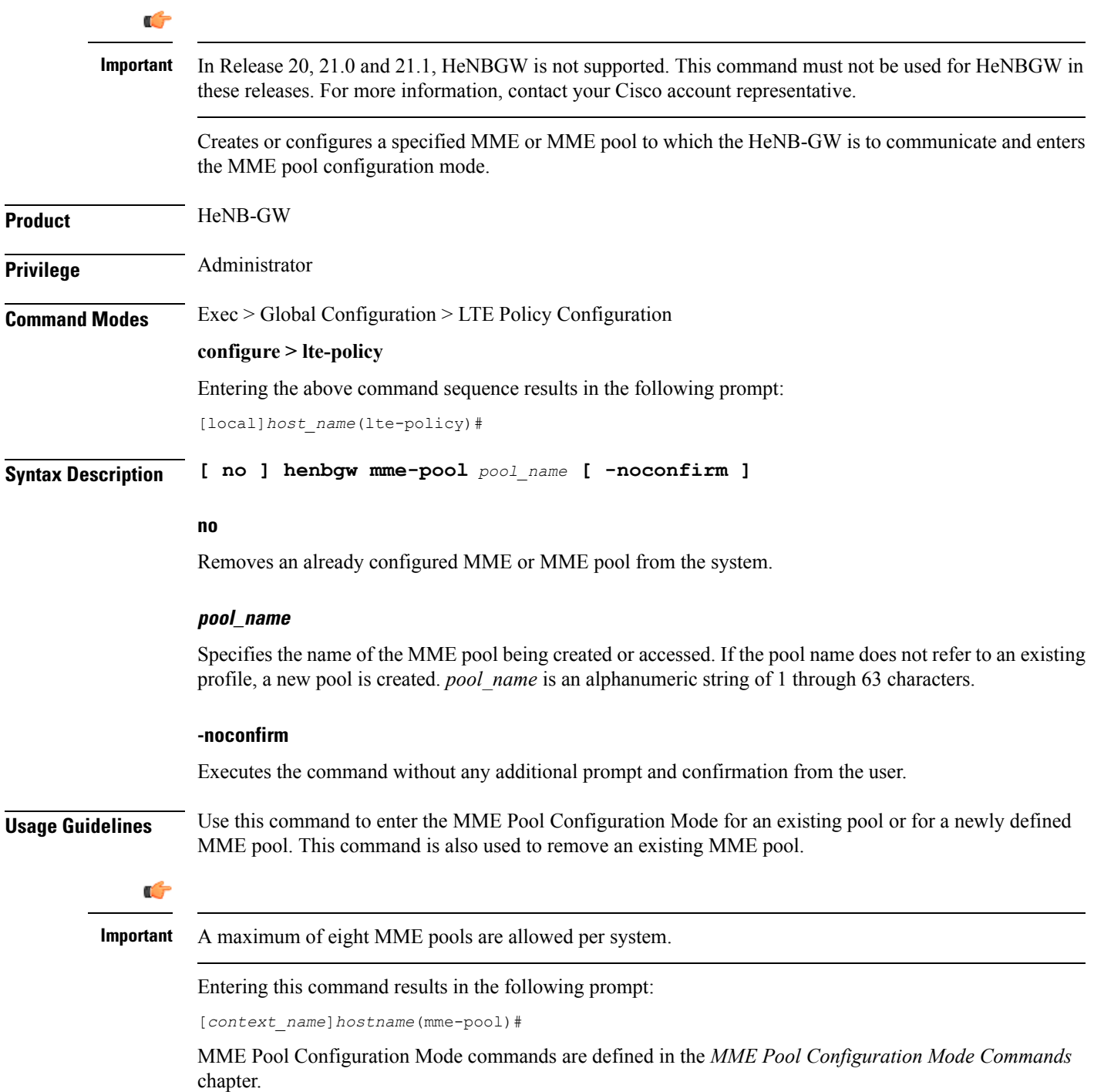

#### **Example**

The following command helps entering the MME Pool Configuration Mode for a new or existing profile named *henb\_mme\_pool*:

**henbgw mme-pool henb\_mme\_pool**

# <span id="page-12-0"></span>**henbgw overload-control**

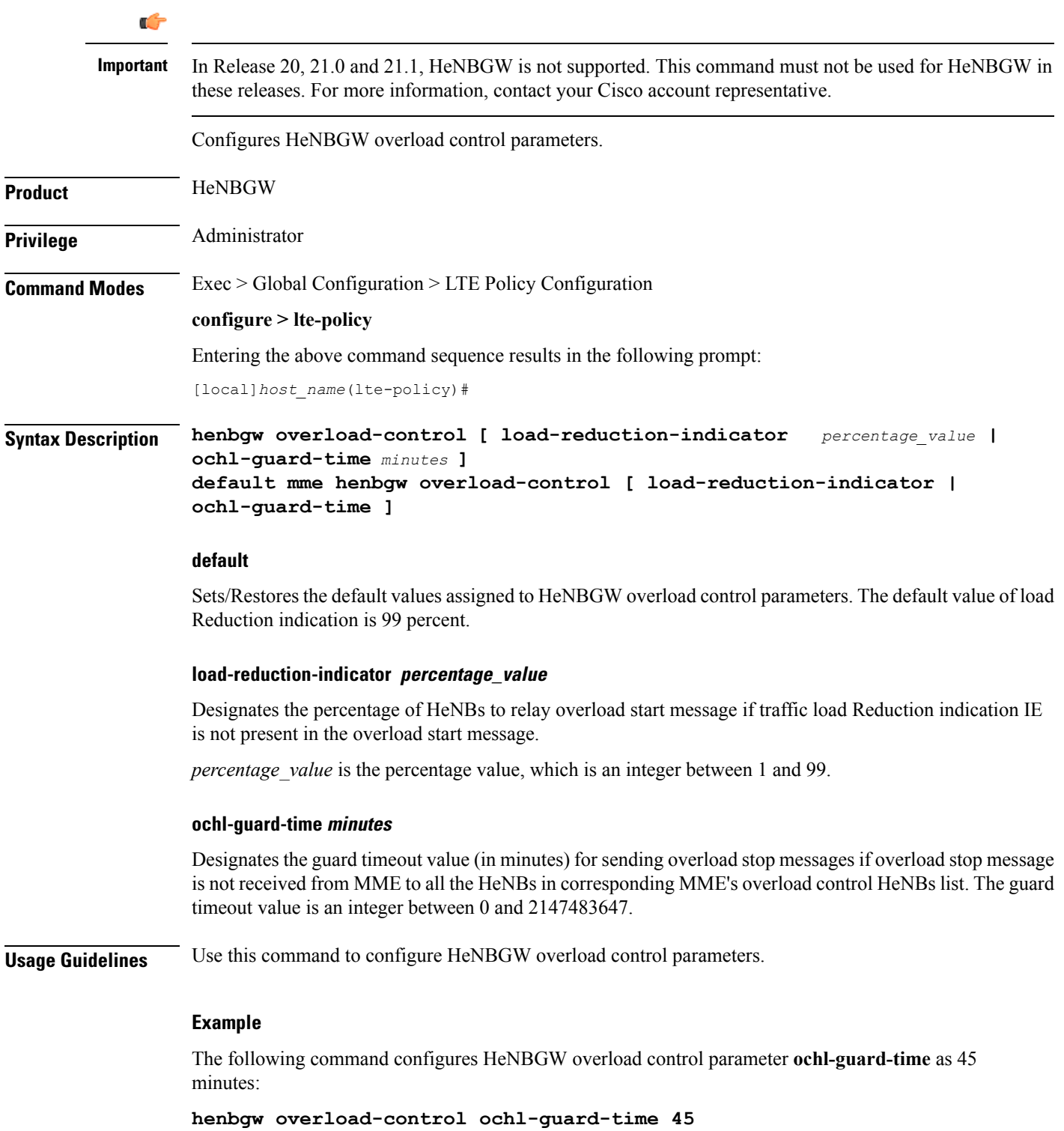

# <span id="page-13-0"></span>**henbgw qci-dscp-mapping-table**

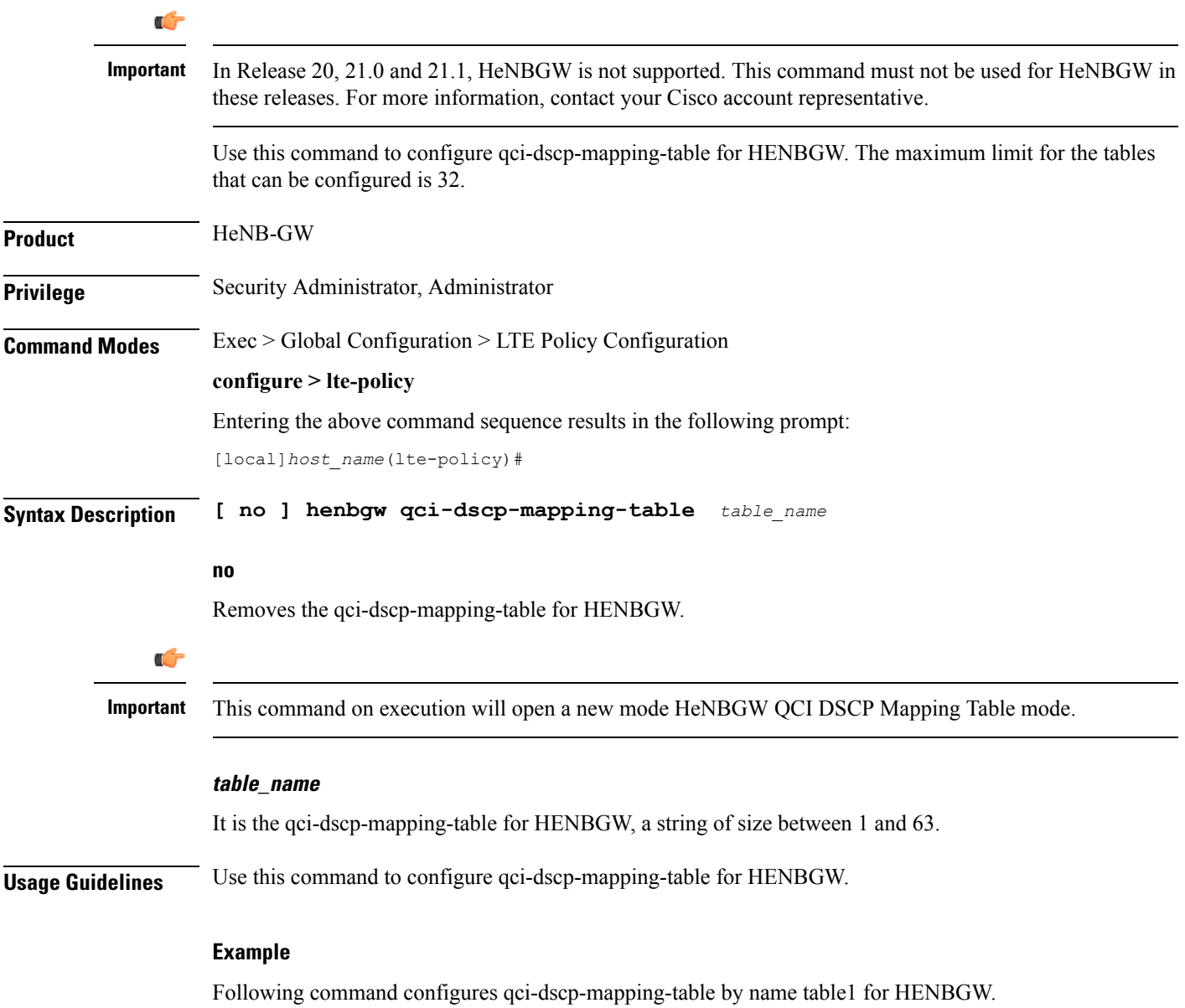

**henbgw qci-dscp-mapping-table table1**

# <span id="page-14-0"></span>**henbgw s1-reset**

 $\mathbf{l}$ 

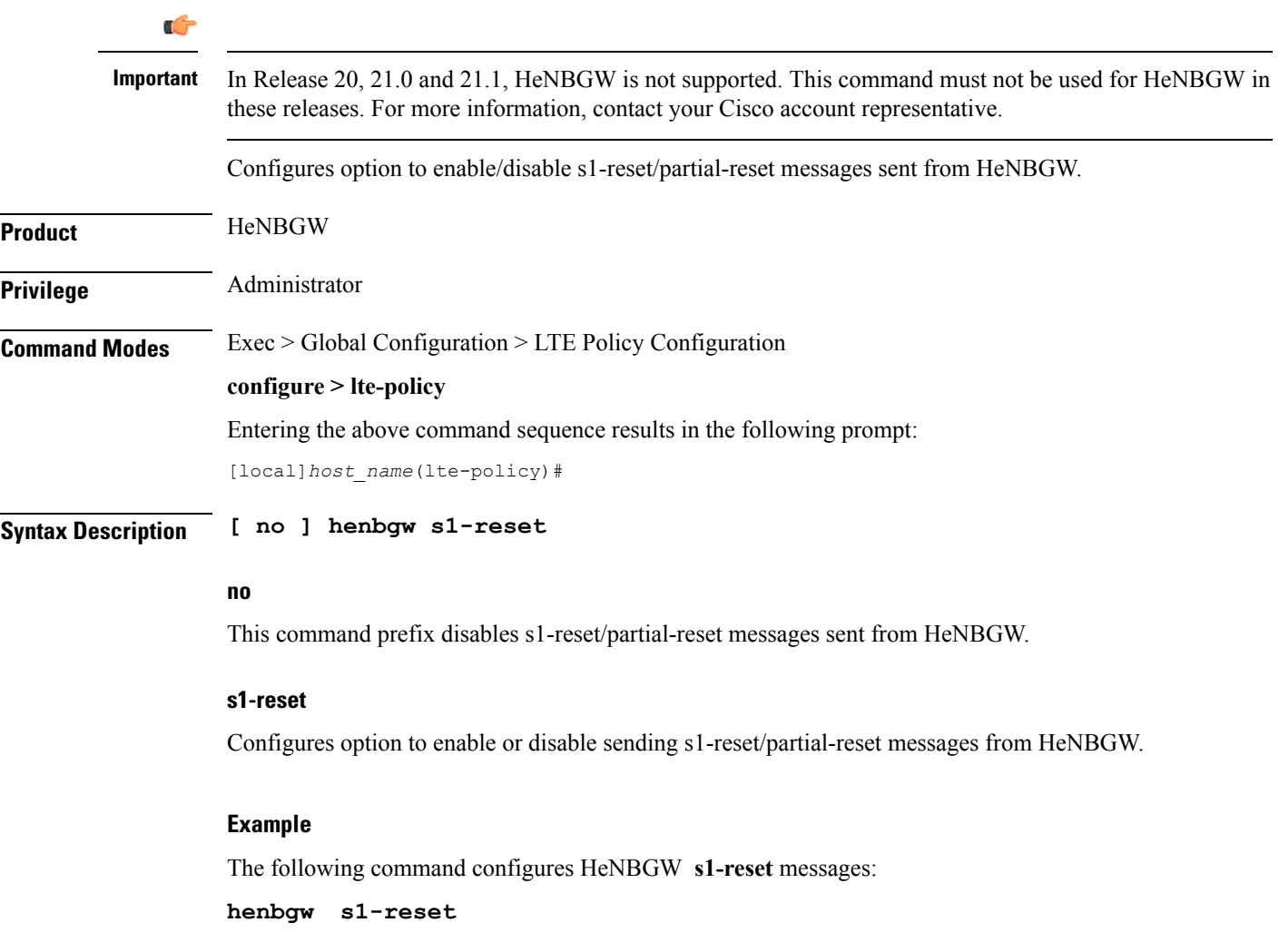

# <span id="page-15-0"></span>**henbgw session-recovery idle-timeout**

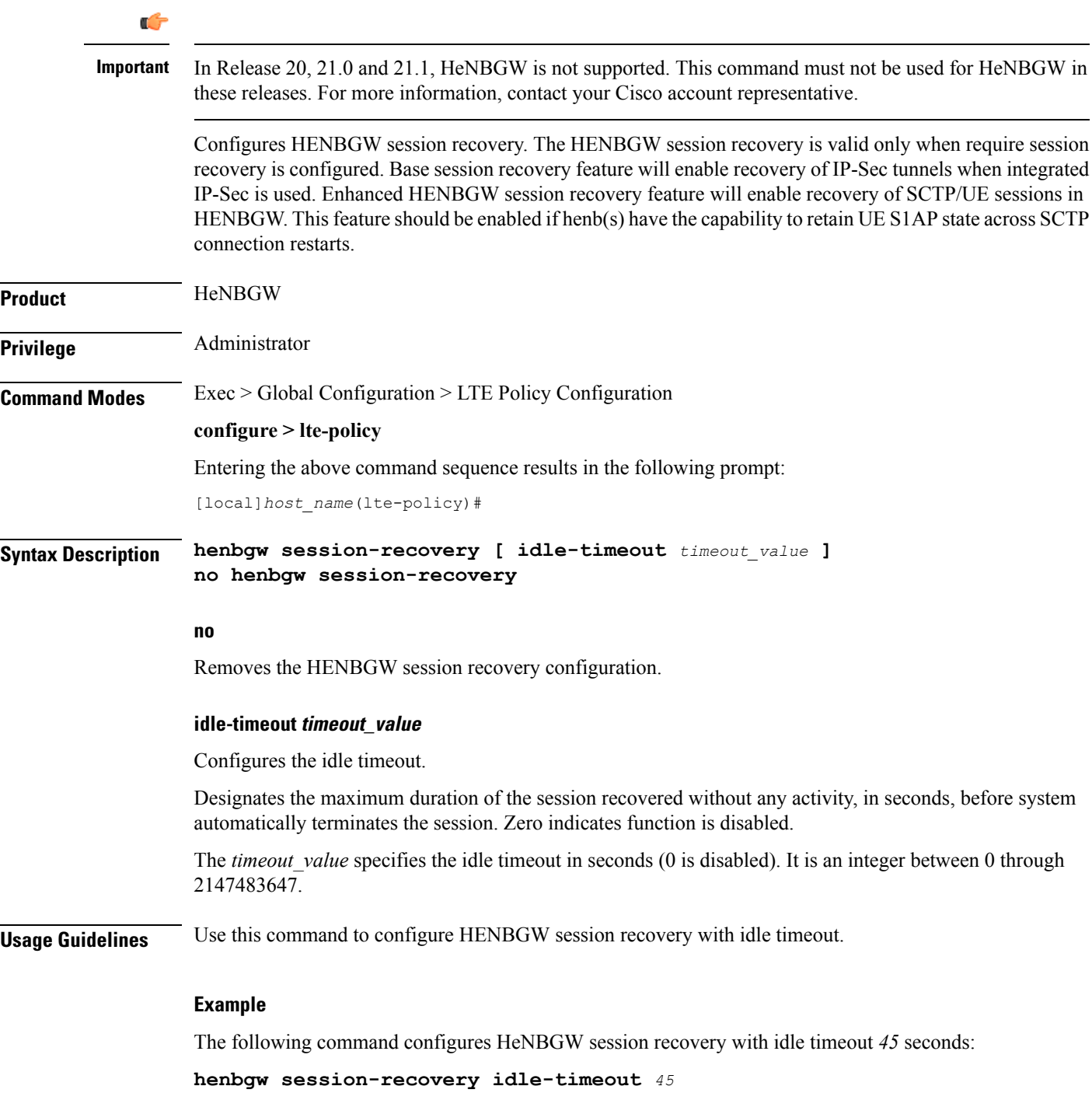

### <span id="page-16-0"></span>**ho-restrict-list**

 $\overline{\phantom{a}}$ 

Creates a handover (HO) restriction list or specifies an existing HO restriction list and enters the Handover Restriction List Configuration Mode.

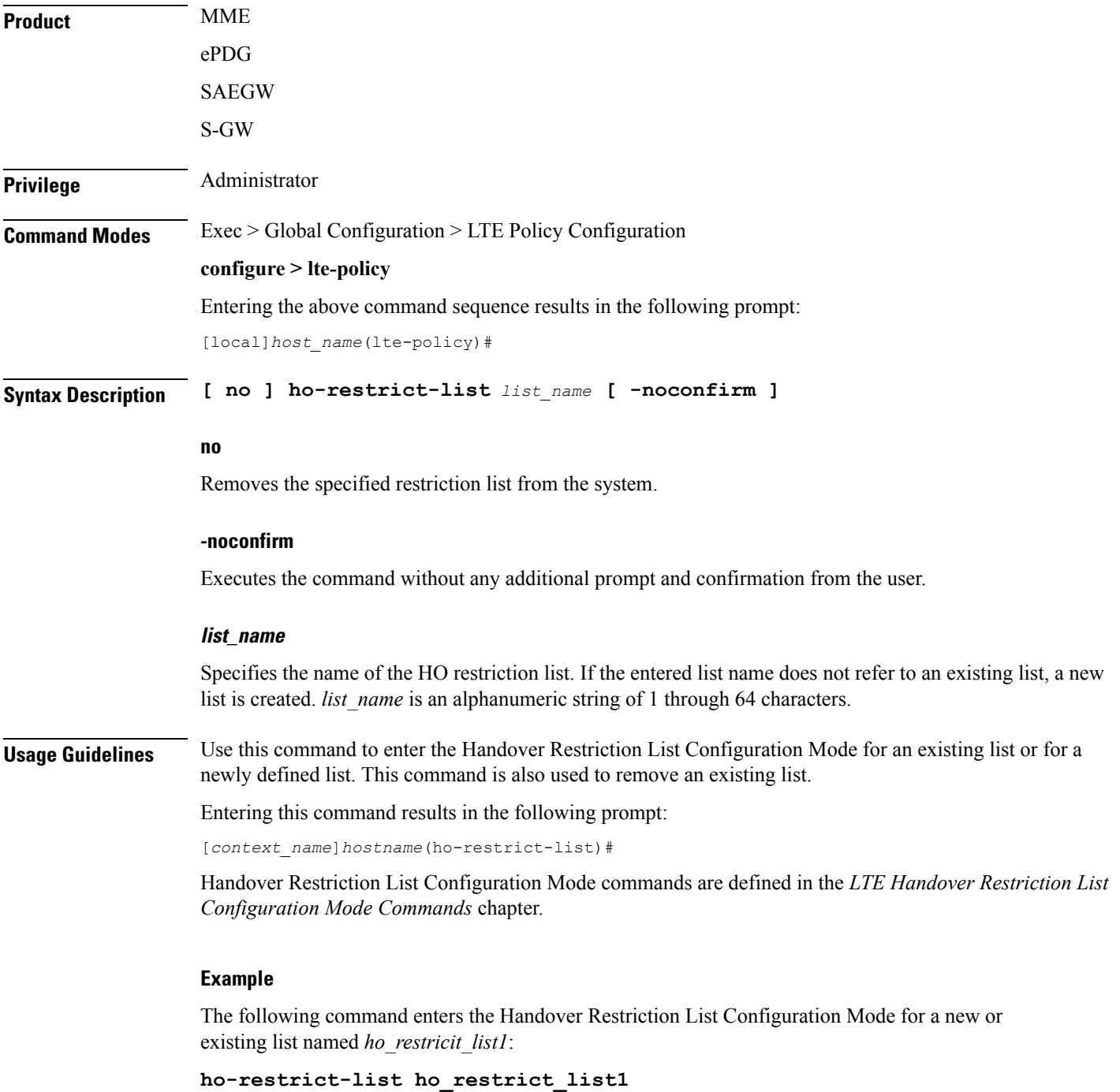

### <span id="page-17-0"></span>**imei-tac-group**

Creates an IMEI-TAC group and provides commands to configure up to 25,000 IMEI-TACs (international mobile equipment identity - type allocation code (IMEI-TAC) that can be used as the filtering criteria for Operator Policy selection.

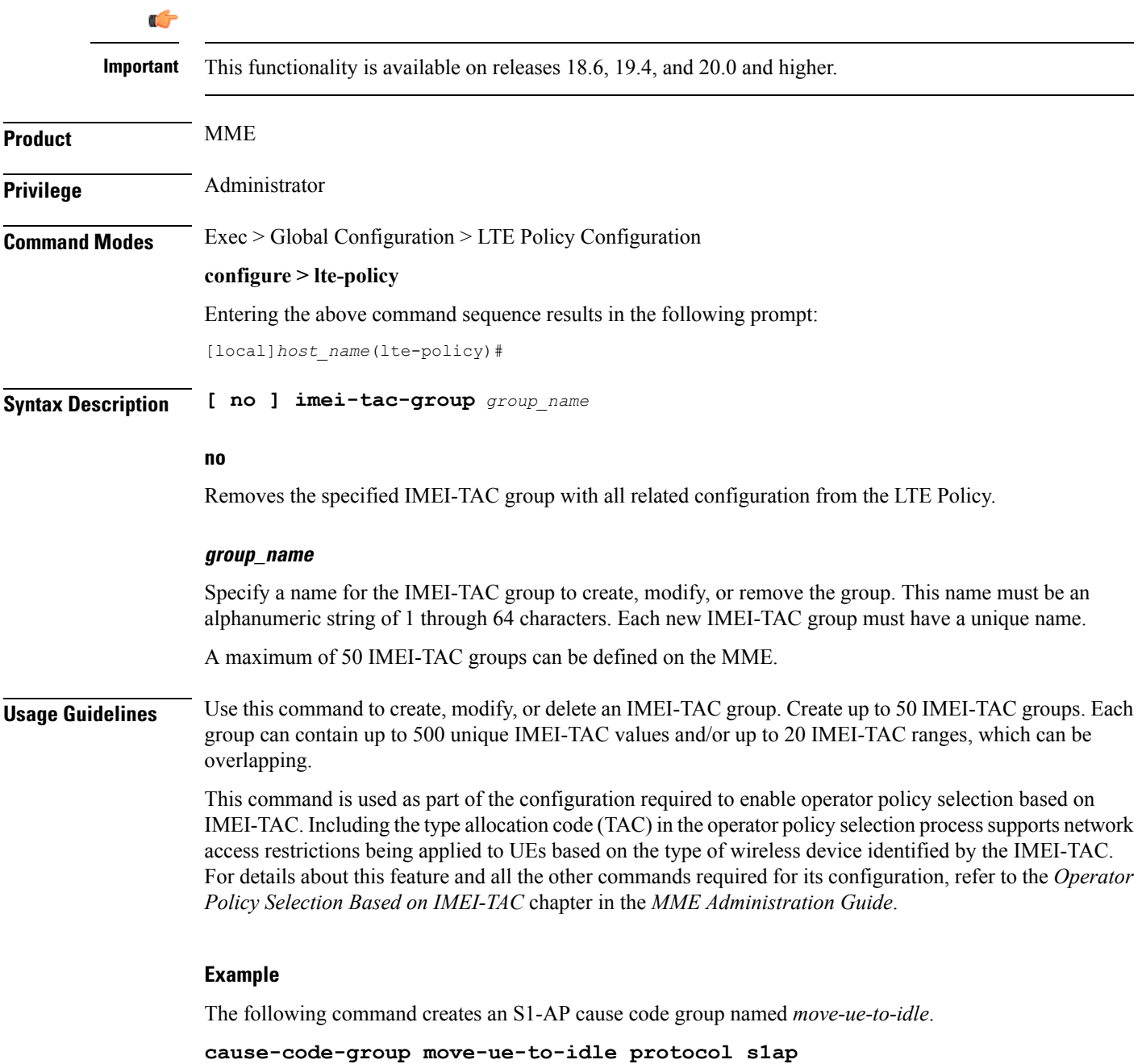

# <span id="page-18-0"></span>**lte-emergency-profile**

Creates an LTE emergency profile or specifies an existing emergency profile and enters the LTE Emergency Profile Configuration Mode.

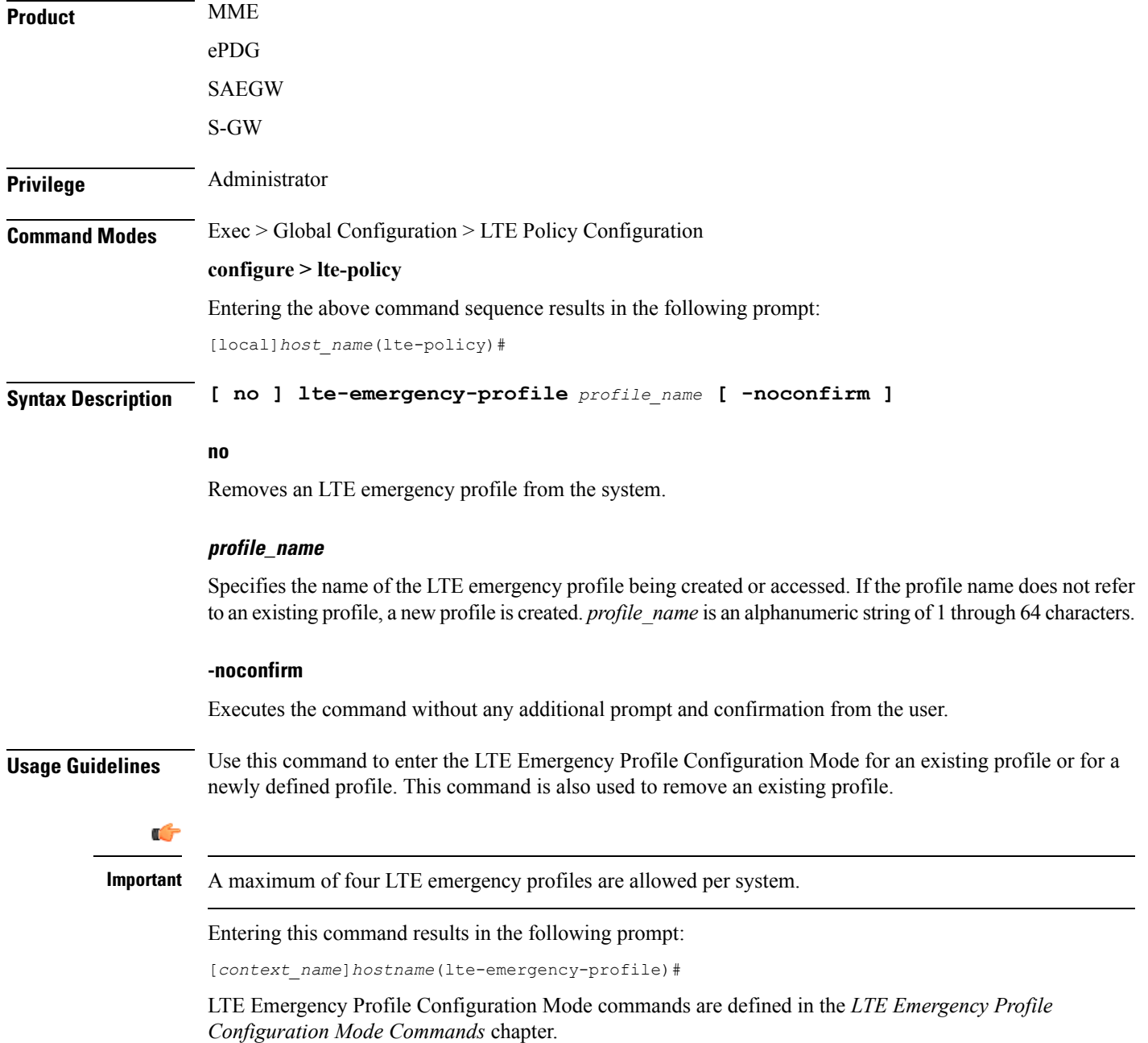

#### **Example**

The following command enters the LTE Emergency Profile Configuration Mode for a new or existing profile named *emergency\_profile3*:

**lte-emergency-profile emergency\_profile3**

### <span id="page-20-0"></span>**mme henbgw mgmt-db**

Creates an MME HeNB-GW Management Database or specifies an existing database and enters the HeNB-GW Management Database Configuration mode.

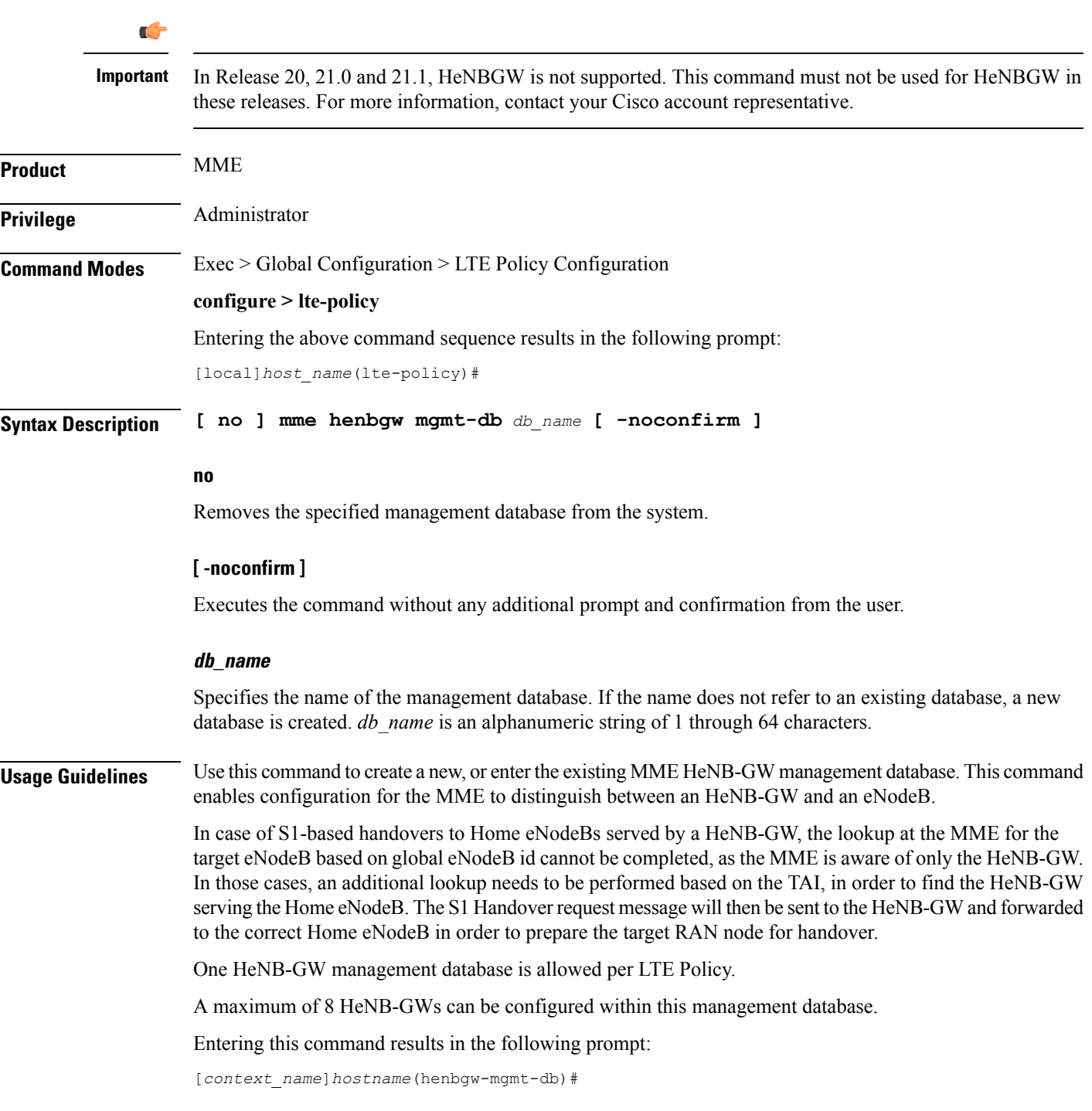

MME HeNB-GW management database commands are defined in the *LTE MME HeNB-GW Management Database Configuration Mode Commands* chapter.

#### **Example**

The following command enters the existing LTE MME HeNB-GW Managment Database Configuration Mode (or creates it if it does not already exist) for the database named henbgw\_db1:

**mme henbgw mgmt-db henbgw\_db1**

# <span id="page-22-0"></span>**mme paging cache**

Enable or disables caching of the MME's paging and providesthe operator configurable paging cache controls.

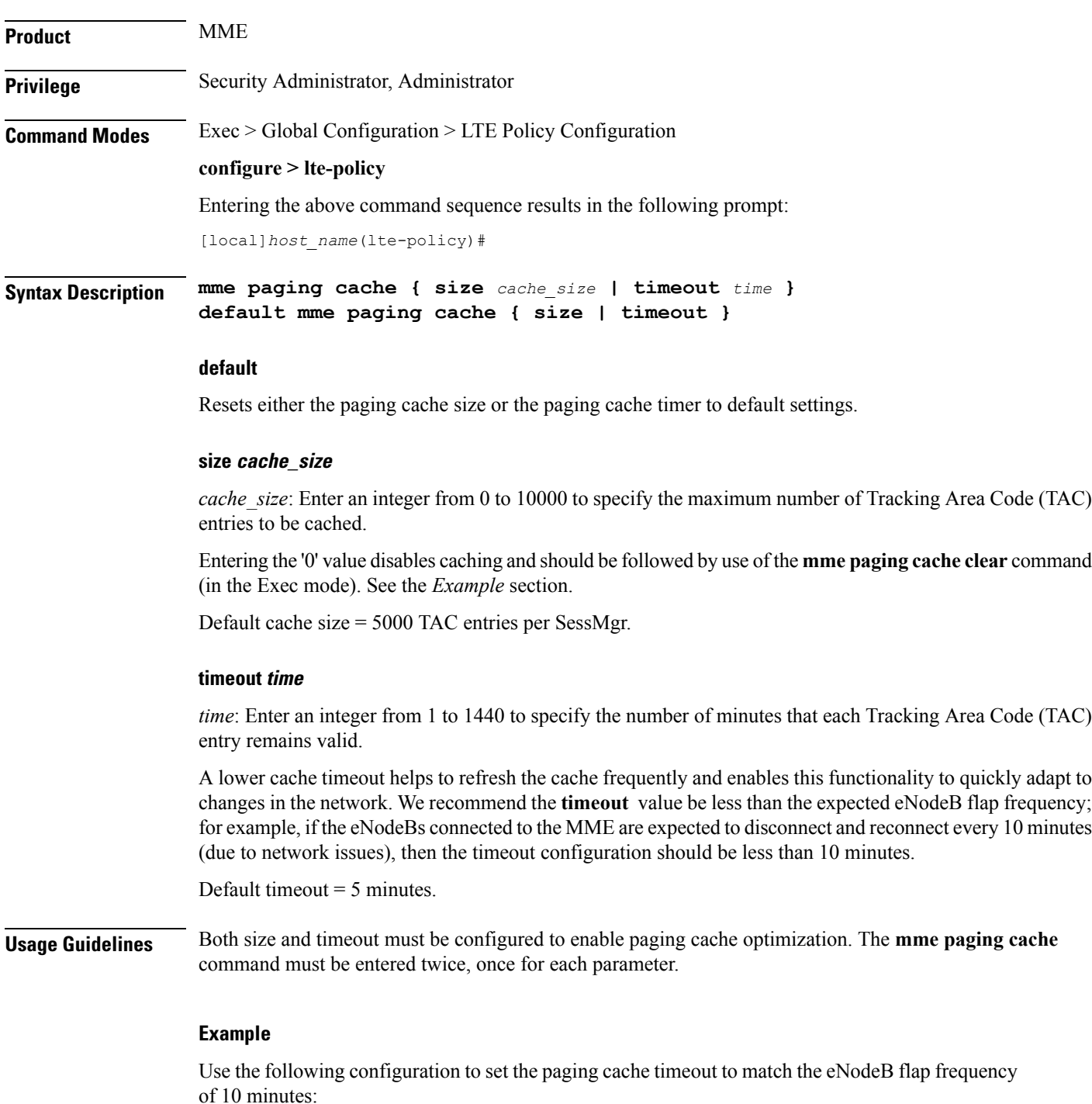

**mme paging cache timeout 10**

Use the following configuration to set the paging cache size to 100:

**mme paging cache size 100**

Use the following configuration to set the paging cache size to 0 (to disable caching):

**mme paging cache size 0 end mme paging cache clear { all | instance** *sessmgr\_instance* **}**

# <span id="page-24-0"></span>**network-global-mme-id-mgmt-db**

Creates a new, or enters the existing MME group ID management database.

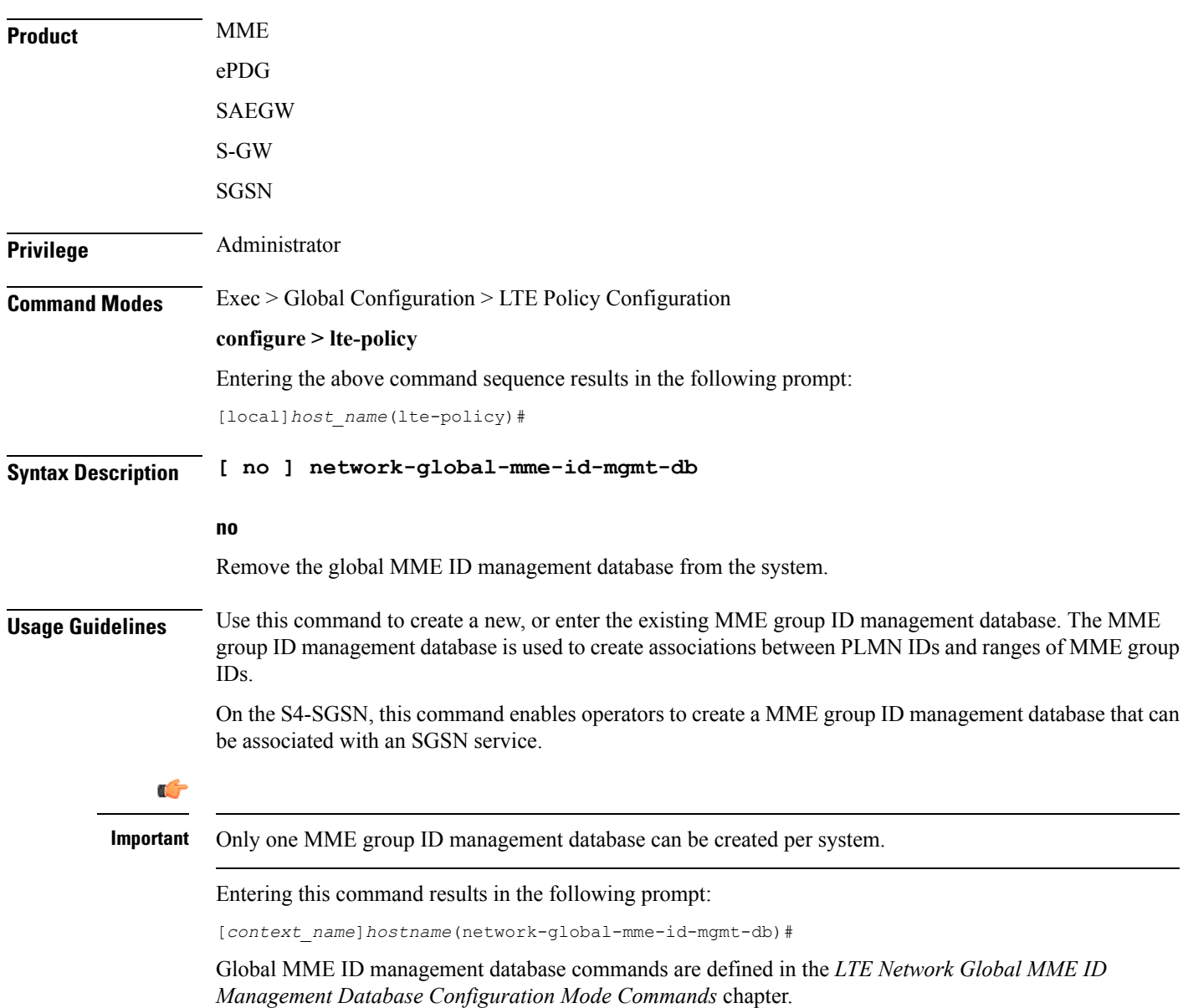

# <span id="page-25-0"></span>**paging-map**

Creates a paging map or specifies an existing paging map and enters the Paging Map Configuration Mode.

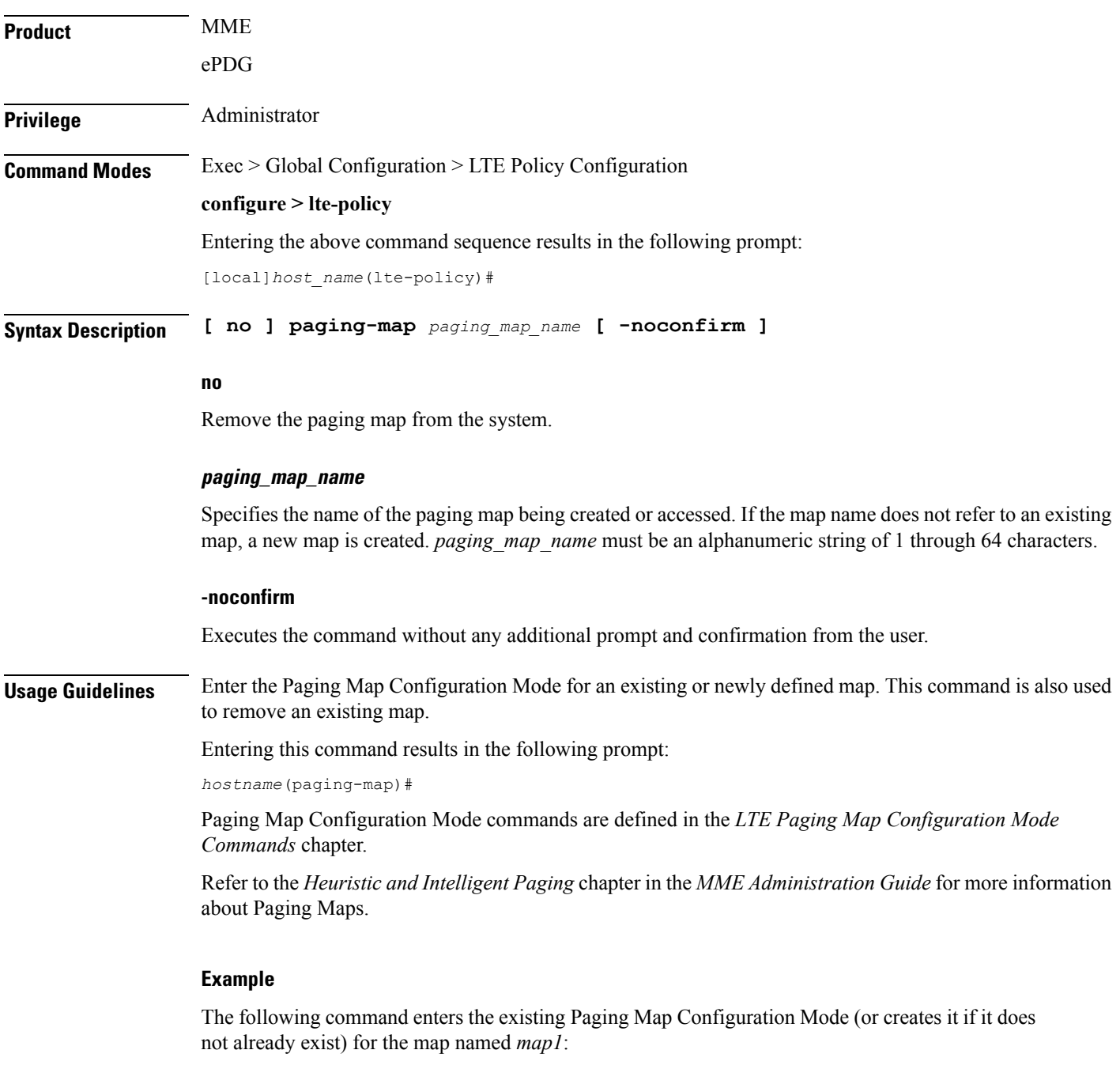

**paging-map map1**

# <span id="page-26-0"></span>**paging-profile**

Creates a paging profile or specifies an existing paging profile and enters the Paging Profile Configuration Mode.

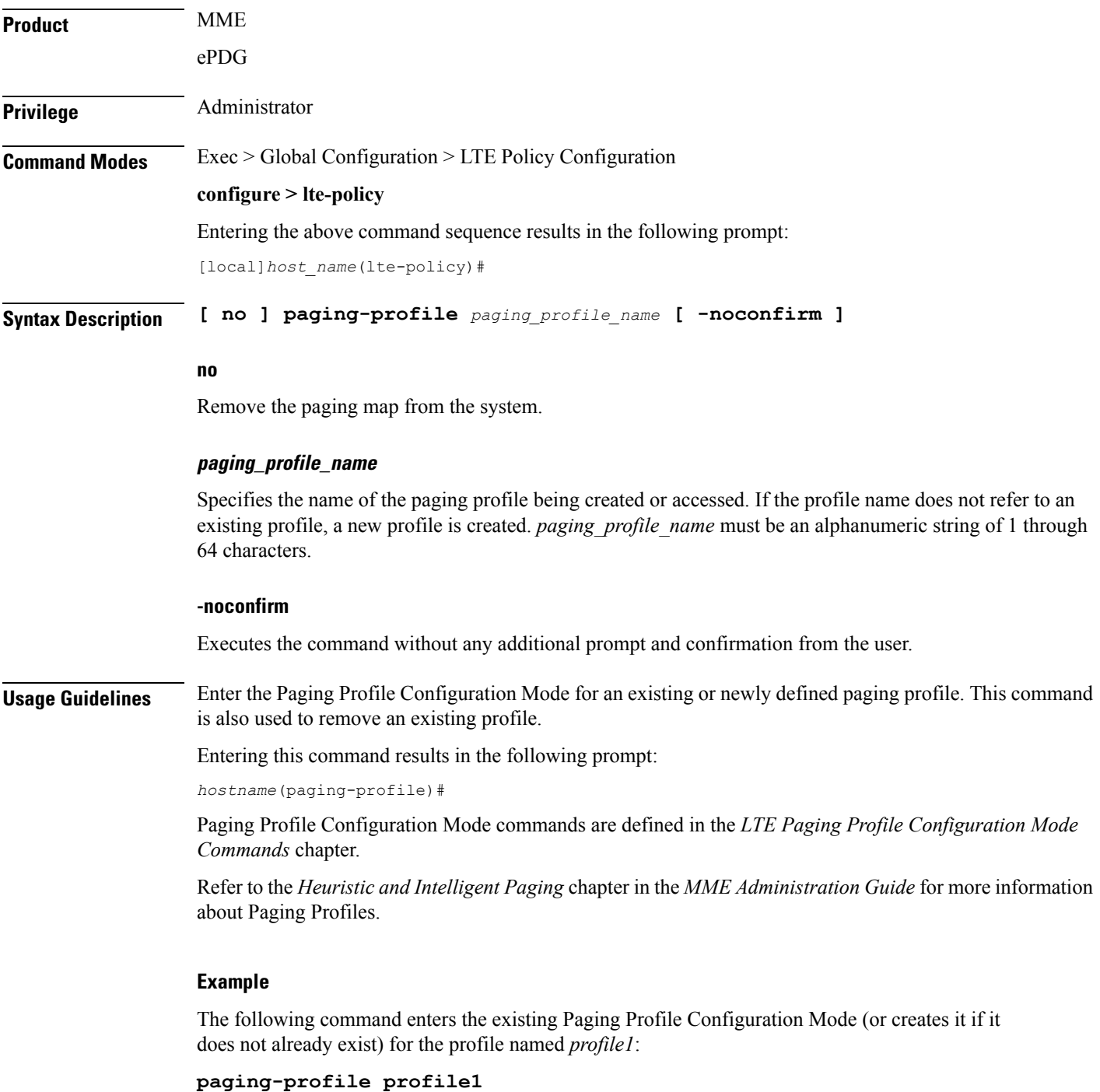

**LTE Policy Configuration Mode Commands**

I

### <span id="page-27-0"></span>**peer-map**

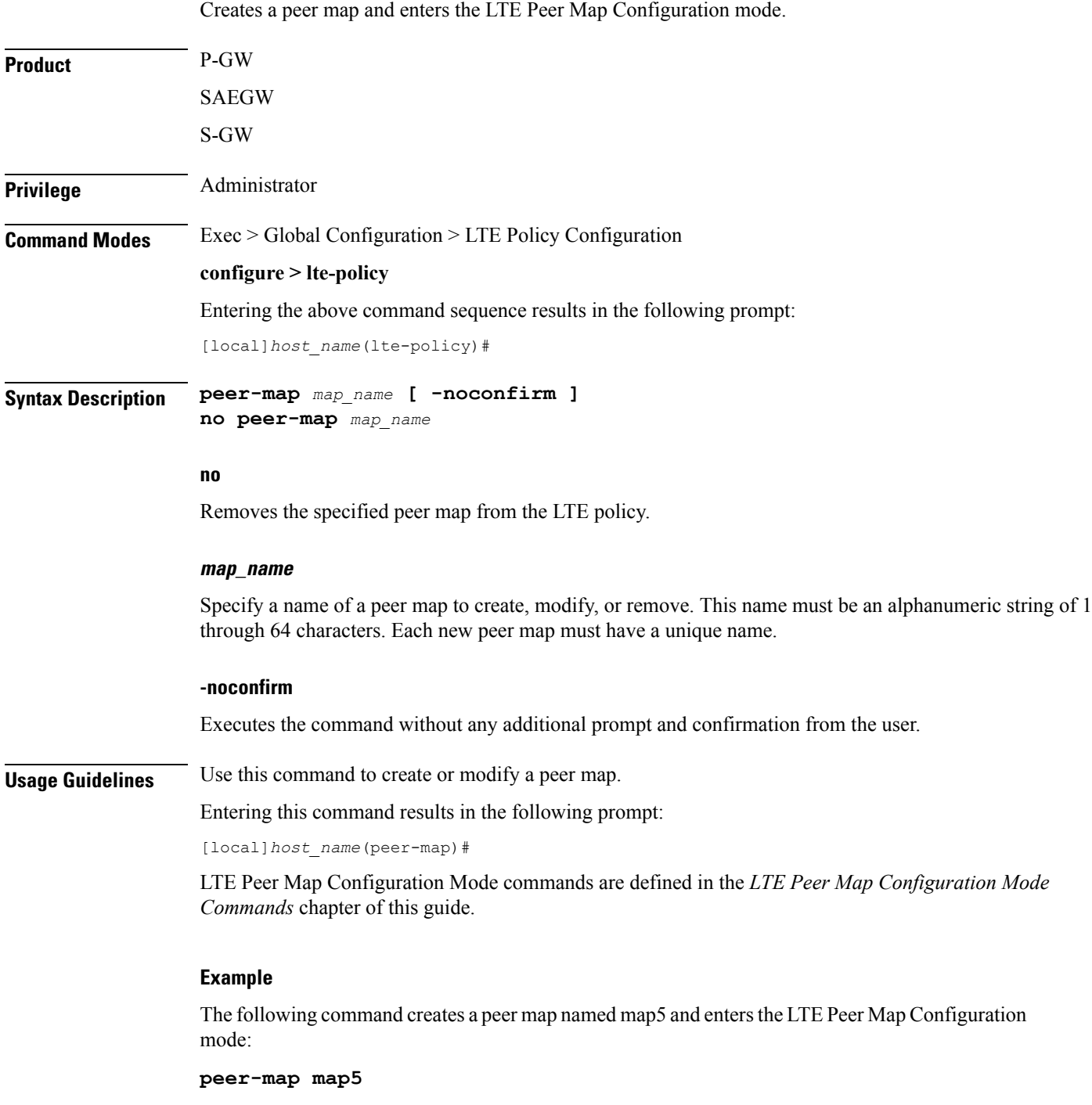

#### <span id="page-28-0"></span>**sgsn-mme**

This command is used to enable or disable subscriber data optimization in a SGSN-MME combo node.

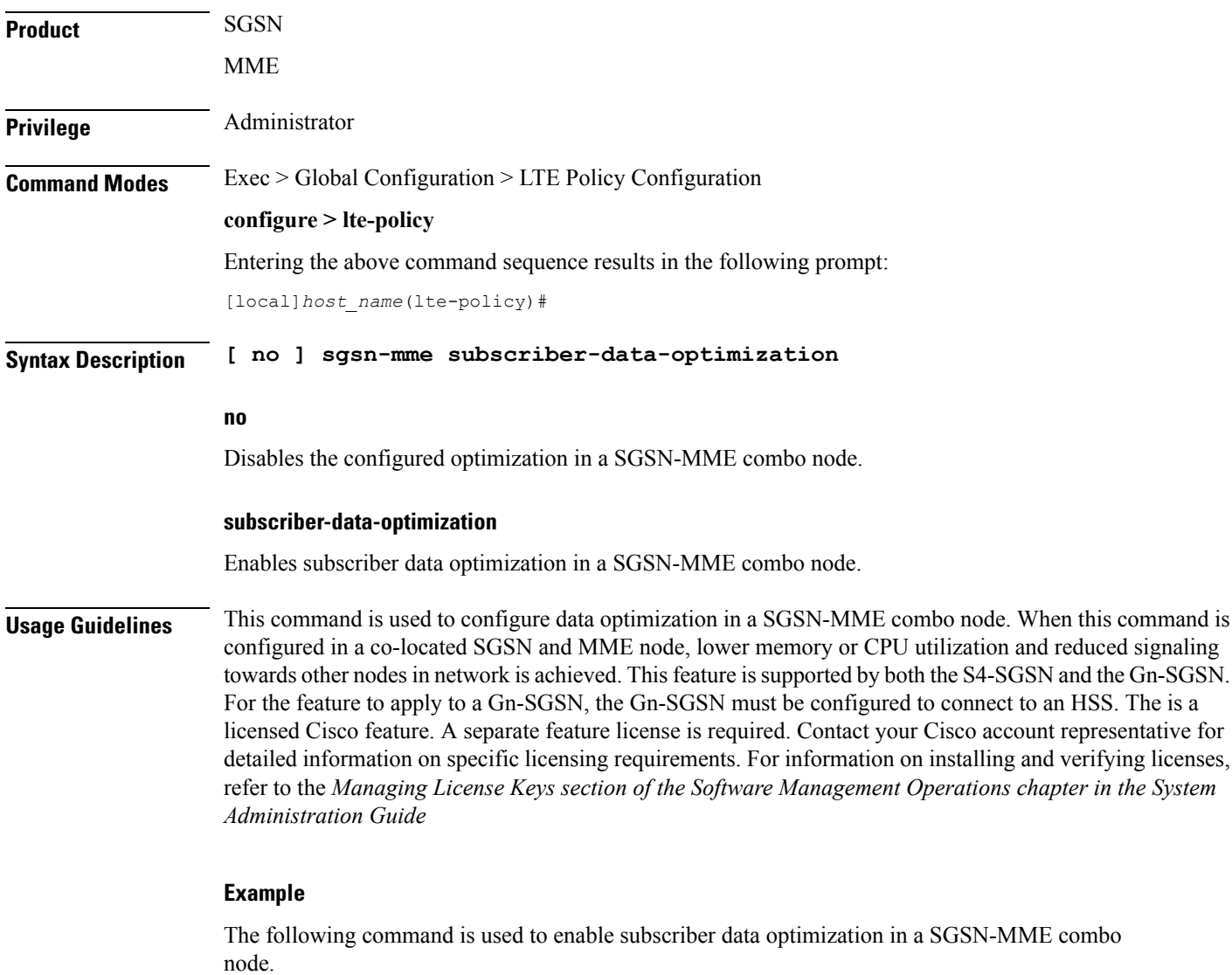

**sgsn-mme subscriber-data-optimization**

#### <span id="page-29-0"></span>**subscriber-map**

Creates a subscriber map or specifies an existing subscriber map and enters the Subscriber Map Configuration Mode. **Product** MME ePDG SAEGW S-GW **Privilege** Administrator **Command Modes** Exec > Global Configuration > LTE Policy Configuration **configure > lte-policy** Entering the above command sequence results in the following prompt: [local]*host\_name*(lte-policy)# **Syntax Description [ no ] subscriber-map** *map\_name* **[ -noconfirm ] no** Removes the specified subscriber map from the system. **-noconfirm** Executes the command without any additional prompt and confirmation from the user. **map\_name** Specifies the name of the subscriber map. If the map name does not refer to an existing map, a new map is created. *map\_name* must be an alphanumeric string of 1 through 64 characters. **Usage Guidelines** Enter the Subscriber Map Configuration Mode for an existing or newly defined map. This command is also used to remove an existing map. Entering this command results in the following prompt: *hostname*(subscriber-map)# Subscriber Map Configuration Mode commands are defined in the *LTE Subscriber Map Configuration Mode Commands* chapter. **Example** The following command enters the existing Subscriber Map Configuration Mode (or creates it if it does not already exist) for the map named *map1*: **subscriber-map map1**

### <span id="page-30-0"></span>**tai-list-db**

 $\mathbf{l}$ 

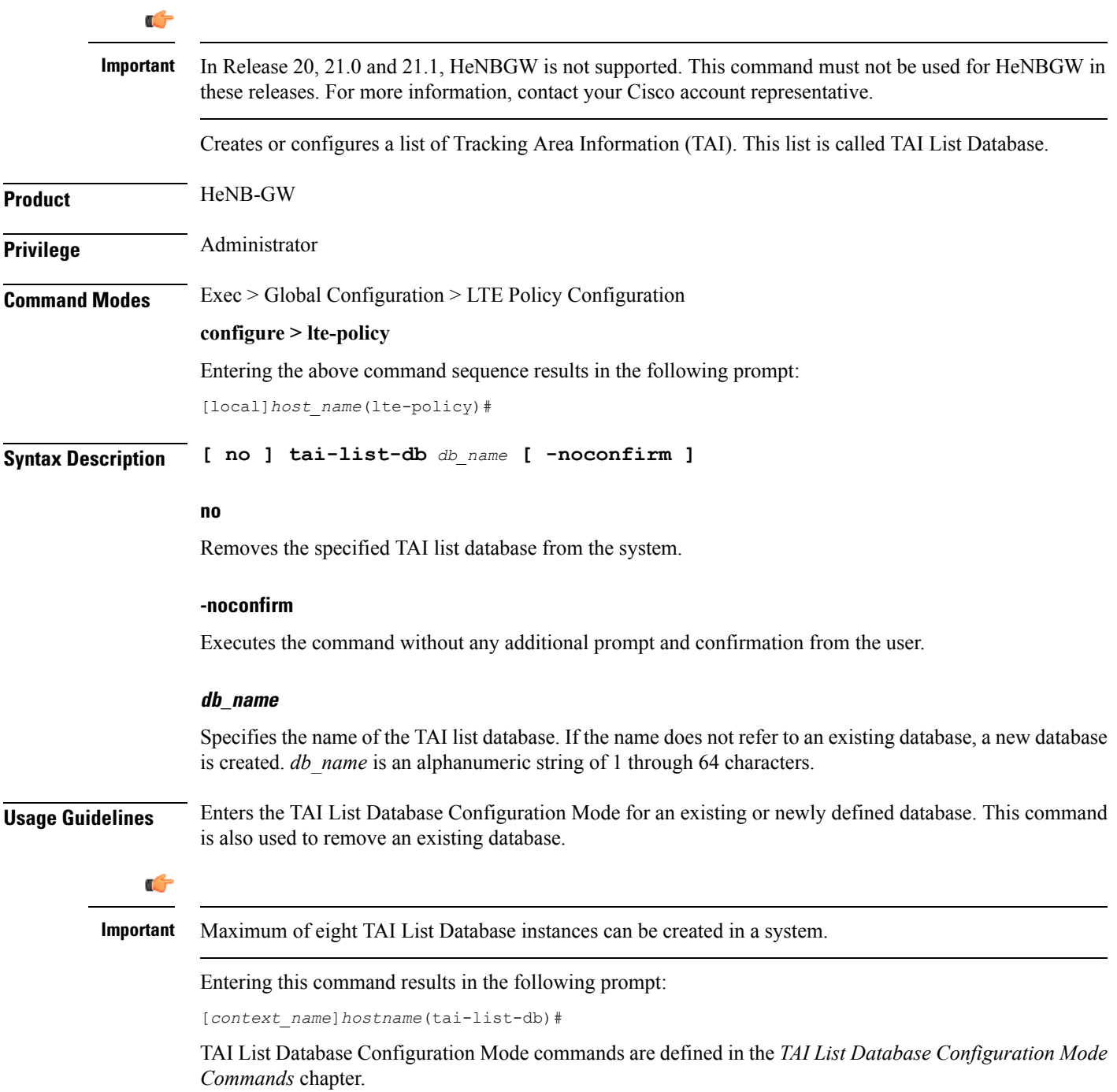

#### **Example**

The following command enters the existing TAI List Database configuration mode (or creates it if it does not already exist) for the database named *tai\_db1*:

**tai-list-db tai\_db1**

### <span id="page-32-0"></span>**tai-mgmt-db**

Creates a Tracking Area Identifier (TAI) Management Database or specifies an existing database and enters the TAI Management Database Configuration mode. On an S4-SGSN, this command is used as part of configuring S-GWs and their associated RAIs to bypass DNS resolution of RAI FQDN for obtaining the S-GW address.

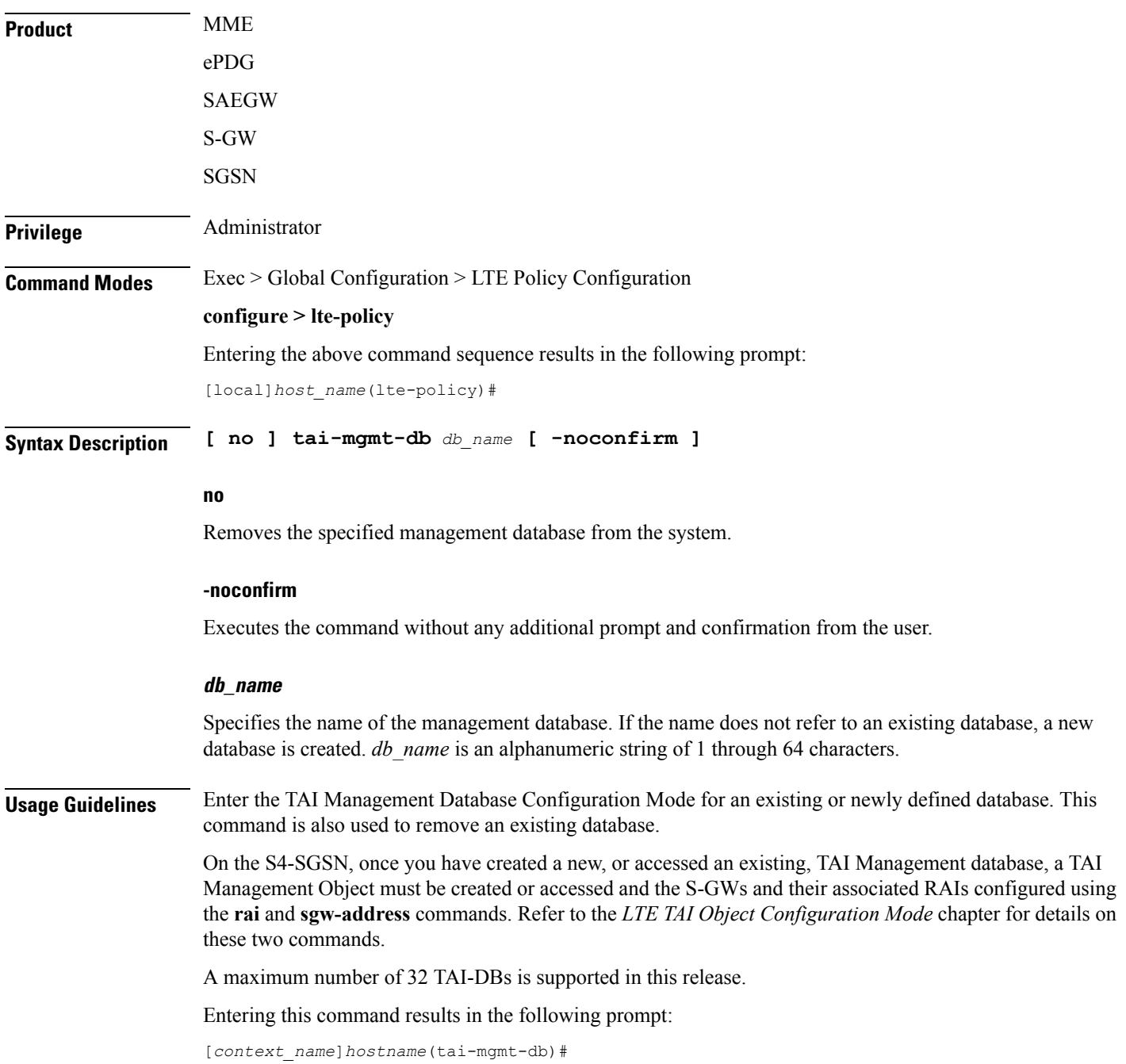

TAI Management Database Configuration Mode commands are defined in the *TAI Management Database Configuration Mode Commands* chapter.

#### **Example**

The following command enters the existing TAI Management Database configuration mode (or creates it if it does not already exist) for the database named *tai\_db1*:

**tai-mgmt-db tai\_db1**